## **Секция 3 ПРАКТИКО-ОРИЕНТИРОВАННОЕ ОБУЧЕНИЕ В УСЛОВИЯХ МОДЕРНИЗАЦИИ СИСТЕМЫ ПРОФЕССИОНАЛЬНОГО ОБРАЗОВАНИЯ**

УДК 339.166 : 004.42

## **ПОСТАНОВКА ЛАБОРАТОРНЫХ ЗАНЯТИЙ «СОЗДАНИЕ ПРОЕКТА ИНТЕРНЕТ-МАГАЗИНА» В РАМКАХ ДИСЦИПЛИНЫ «ЭЛЕКТРОННАЯ ТОРГОВЛЯ»**

## **Азарѐнок Н.Ю.**

Учреждение образования «Могилевский государственный университет продовольствия» г. Могилев, Республика Беларусь

В рамках дисциплины «Электронная торговля» на лабораторных занятиях «Создание проекта интернет-магазина» требуется применение методов разработки системы в интернетсреде.

В настоящее время Интернет становиться все более развитой средой для осуществления коммуникаций с потребителями, удобной и достаточно дешевой «торговой площадкой». Каждый день количество методик работы с торговой системой, в частности создания проектов интернет-магазинов, растет. Они обретают более сложный характер для понимания «не специалистов» в данной области [1]. Для студентов данные методики не понятны для теоретического изучения и применения их на практике.

Для того чтобы познакомить со всеми этапами и механизмами работы торговли в интернет-среде нами была разработана методика постановки лабораторных занятий «Создание проекта интернет-магазина».

Суть лабораторных занятий по дисциплине состоит в изучении и понимании преимуществ систем электронной торговли:

Информация о товарах и услугах оборачивается быстрее, также как и внутренняя информация (документы, служебная переписка, принятие и утверждение решений и пр.). Фактически, покупатели получают дополнительный коммуникационный канал, открытый 24/7 (оборот, вошедший в английский язык в связи с развитием электронной торговли и обозначающий работу 24 часа в сутки, 7 дней в неделю).

2 Поскольку Интернет является технологической оболочкой, он позволяет собирать важную информацию о покупателях. Кроме того, он позволяет использовать маркетинговый инструментарий – опросы, рассылки и т.п. оперативно и без дополнительных затрат.

3 Системы электронной торговли помогают сэкономить на персонале и на аренде площадей для торговых залов.

Таким образом, развитие спроса породило предложение приобретать интересующие товары в Интернет-магазинах, а также наличие специалистов в области разработки и управления Интернет-магазинов.

Для реализации проекта интернет-магазина в рамках лабораторных занятий по дисциплине «Электронная торговля» требуется выполнения определенных шагов.

В схеме на рисунке 1 представлены разделы, из которых должна состоять состоять web-система проекта интернет-магазина.

Главная страница должна содержать разделы, в которые можно осуществлять переход с нее: административная часть, регистрация, каталог товаров и корзина.

Административная часть необходима для добавления администратором новых товаров и групп товаров в список товаров. Предполагается, что в каталоге товаров будет

несколько разделов и подразделов продуктов и некоторое количество продуктов в каждом подразделе.

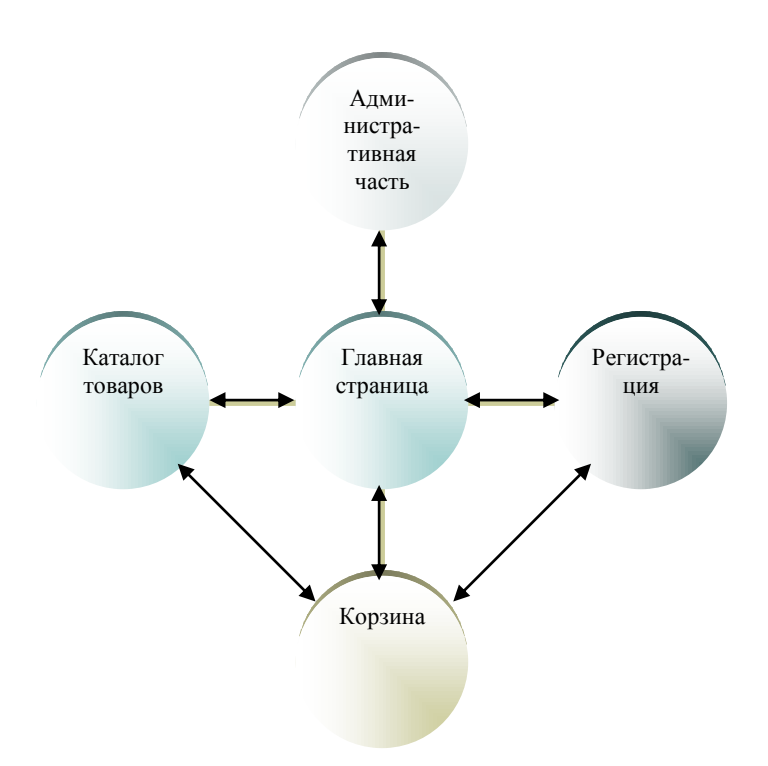

Рисунок 1 - Схема интернет-магазина

Регистрация должна быть для того, чтобы получать неограниченный доступ к корзине, а также делать заказы, добавлять в корзину продукты. В форме регистрации необходимо ввести все необходимые контактные данные с жесткими требованиями и жестким контролем всех данных.

Каталог товаров должен состоять непосредственно из разделов продуктов, подразделов продуктов и самих продуктов.

Сайт является продуктовым интернет-магазином. В качестве структуры сайта студенту предлагается на выбор четыре вида: линейная, линейная с ответвлениями, древовидная, решетчатая.

Самым простым видом структуры сайта является линейный. Он называется так потому, что в нем вся информация представлена в линейном виде. Это как будто цепочка, где все элементы послушно следуют друг за другом.

В качестве расширенной формы этого вида структуры сайта представлен линейный с ответвлениями. Он содержит несколько веток и на главной странице посетитель может выбрать, по какой из них идти дальше, и в зависимости от выбора ему будет представлена та или иная непочка свелений.

Но самым многофункциональным и развитым можно назвать древовидный вид структуры сайта. Это форма представления данных, выраженная в форме многоуровневой иерархии. То есть, вся структура может содержать большое количество разделов и внутренних страниц любой вложенности произвольной подразделов,  $\overline{M}$  $\bf{B}$ последовательности. В таком формате можно выполнить совершенно любой веб-ресурс, причем вне зависимости от того, посвящен он одной тематике или сразу нескольким различным областям.

Существует еще один вид структуры сайта - решетчатый. Он выполняется практически по тем же станлартам, что и древовидный, но в его составе есть особая функция. которая помогает в один клик переместиться с одной части веб-проекта в совершенно противоположную.

Слева на сайте должен быть представлен список продукции. В каждом из этих разделов должны быть подразделы.

В центре главной страницы должна находиться статья с описанием интерне-магазина, справа – корзина. При приобретении понравившегося продукта покупатель должен щелкнуть по пиктограмме в виде корзины. Далее – попасть в саму корзину. При этом выбранные им продукты будут лежать пока в корзине, вернуться в которую можно будет, кликнув на пиктограмме корзины.

Существуют три основных способа создания web-страниц интернет-магазина (или документов HTML):

1 Использование текстового редактора Блокнот (NotePad), встроенного в Windows, и просмотр результатов с помощью браузера. Этот самый простой способ рекомендуется начинающим.

Технология: в редакторе Блокнот создается файл web-страницы, который сохраняется с расширением \*.htm. Затем этот файл загружается и просматривается браузером.

2 Использование специальных редакторов документов HTML.

3 Использование редактора Word, где создается текст документа, который затем конвертируется в HTML-формат.

На лабораторных занятиях применяется второй способ создания проекта.

Следующим этапом реализации проекта «Интерне-магазин» является создание базы данных.

База данных должна представлять собой удачно организованный набор поименованных таблиц. Каждая таблица – массив (возможно, очень большой) из однородных элементов, которые называются записями.

Следующий этап – создание главного и административного модулей.

Главный модуль должен подразделяться на несколько подмодулей: авторизация пользователей; внесение данных в форму, проверка на выполнение заданных условий и добавление записей в базу данных; создание административного модуля управления базой данных.

Главная страница сайта должна содержать форму авторизации для пользователей сайта, заполнив которую он получит возможность совершать заказы. При неправильном вводе логина и пароля, вход в систему не осуществляется.

Последним шагом в реализации проекта является возможность редактирования интернет магазина. Для этого создается административный модуль.

Административный модуль – это модуль для работы администратора сайта. Служит для добавления, обновления продуктов и новостей [2].

Таким образом, данный метод создания интернет-магазина в рамках дисциплины «Электронная торговля» позволит практически применить теоретические знания и фактически попробовать себя в качестве разработчика и руководителя электронной системы торговли с визуальным результатом интернет-online.

## Список литературы

1 Войтович, А.И. Направления развития электронной торговли в Республике Беларусь / А.И. Войтович // Республика Беларусь в геоэкономических процессах : сб. науч. тр. / Акад.упр. при Президенте Респ. Беларусь. – Минск: Право и экономика, 2011. – С. 283-304.

2 Интернет-магазин: организация, налогообложение, учет / под ред. Я. Кавторева. – Харьков: Фактор, 2009. – 128 с.